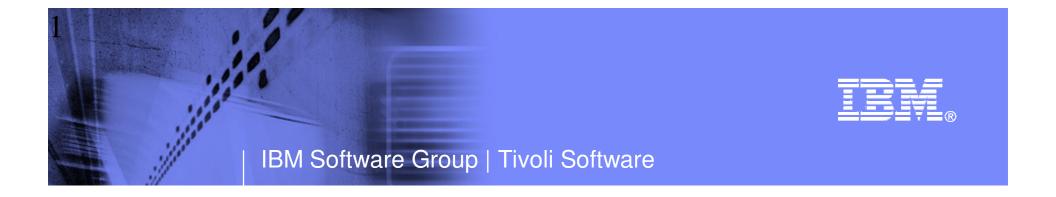

# Top 10 Problem Solving Scenarios Using IBM OMEGAMON and the Tivoli Enterprise Portal

Ed Woods IBM Corporation

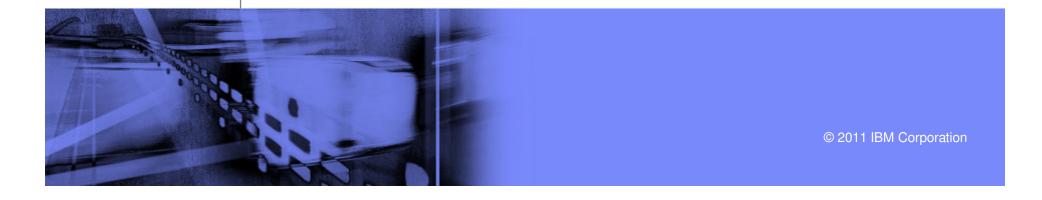

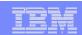

#### Questions

- Are you getting the most from your investment in System z hardware and z/OS software?
- Are you able to recognize and resolve issues efficiently?
- Are you able to maximize the performance and availability of you critical business applications?
- What are the most common issues and how can OMEGAMON address them?

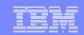

### Common Resources To Consider

#### Operating System

-LPARs, CPU, Memory, Address Spaces, DASD, Enqueues

#### Transactions

 Subsystems, Regions, Tasks, Transactions, Programs, Messages, Queues, Files, Pools, Buffers, Logging

#### Databases

 Subsystems, Files, Database Objects, Calls, Threads, Connections, Virtual Pools, Logging, Locking

#### Applications and Middleware

- Application tasks, application servers
- Middleware tasks, message queues and channels
- -Threads, memory, garbage collection

#### Network

Network Address Space, Applications, Connections, Interfaces

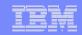

### Scenario #1 - z/OS Operating System Analyzing z/OS High CPU Usage Issues – Real Time

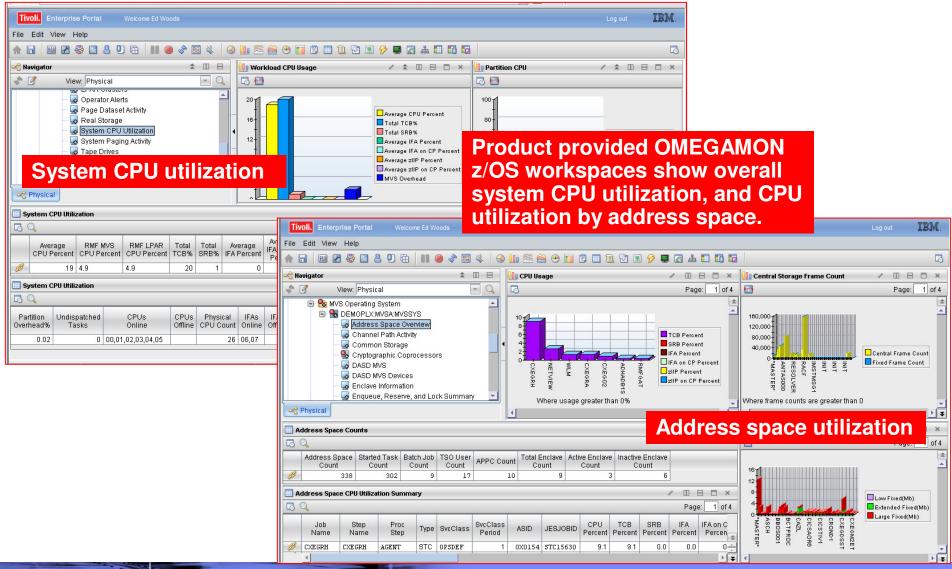

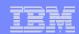

# Scenario #1 - Analyzing z/OS High CPU A Custom Workspace For CPU Analysis

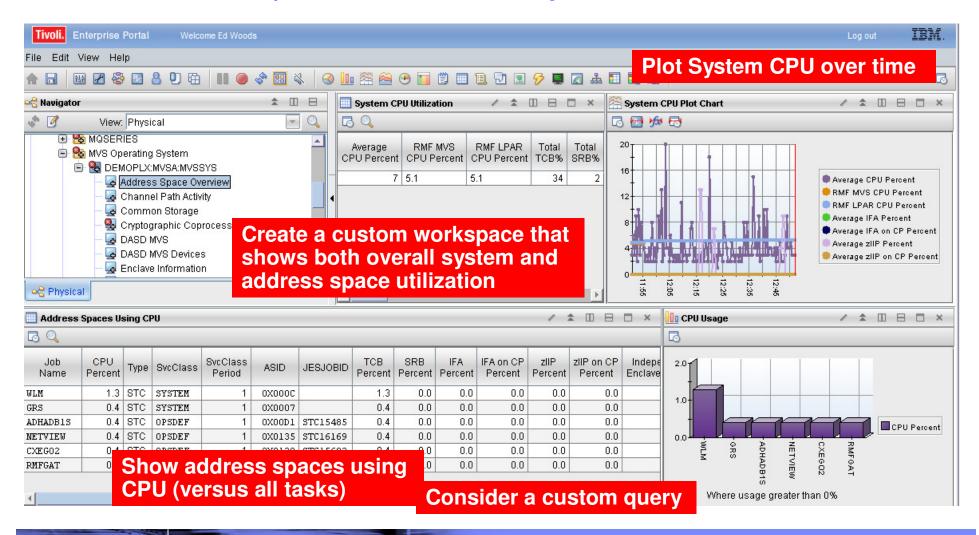

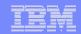

Take Advantage Of Custom Queries To Optimize The Display Of Information

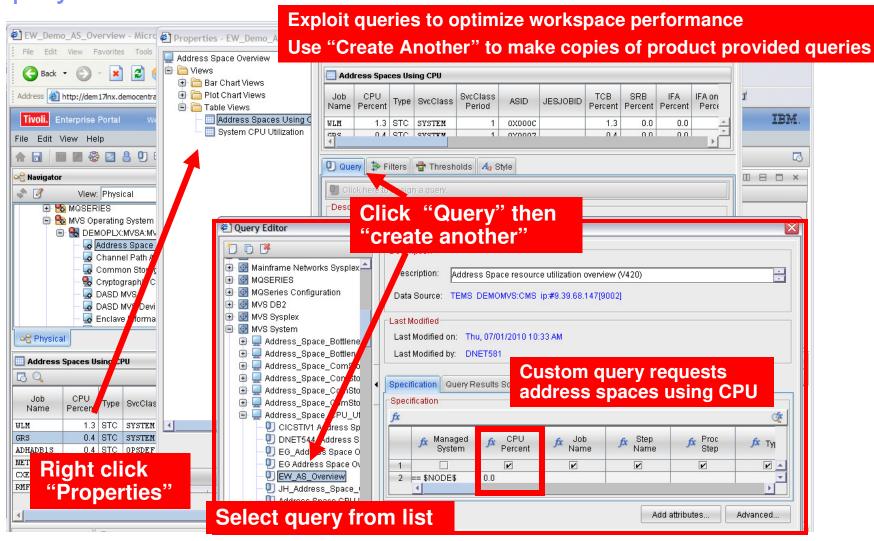

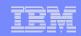

### Identify Looping Tasks - Address Space CPU Loop Index

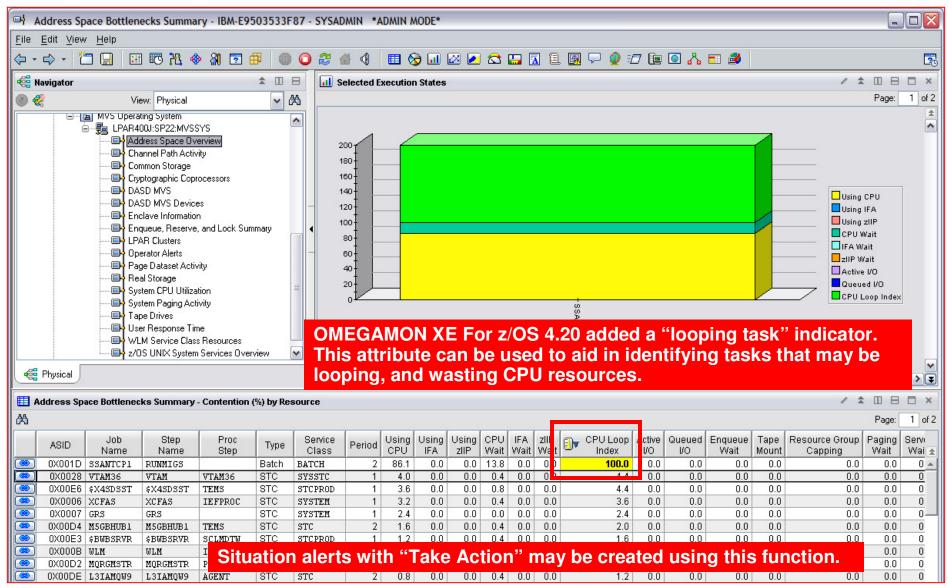

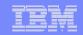

# Leverage OMEGAMON As Part Of An Integrated Dashboard Monitoring Strategy

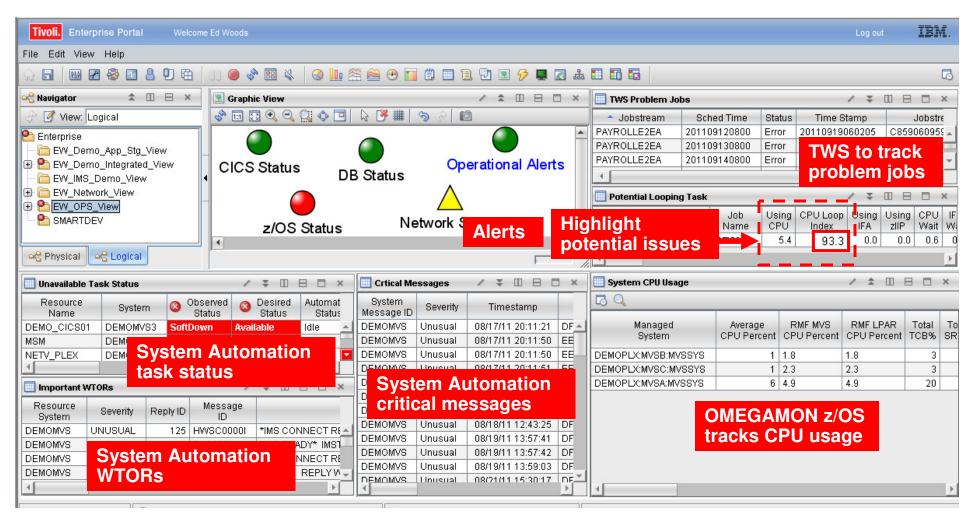

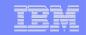

Scenario #2 – Isolating DB2 Performance Bottlenecks

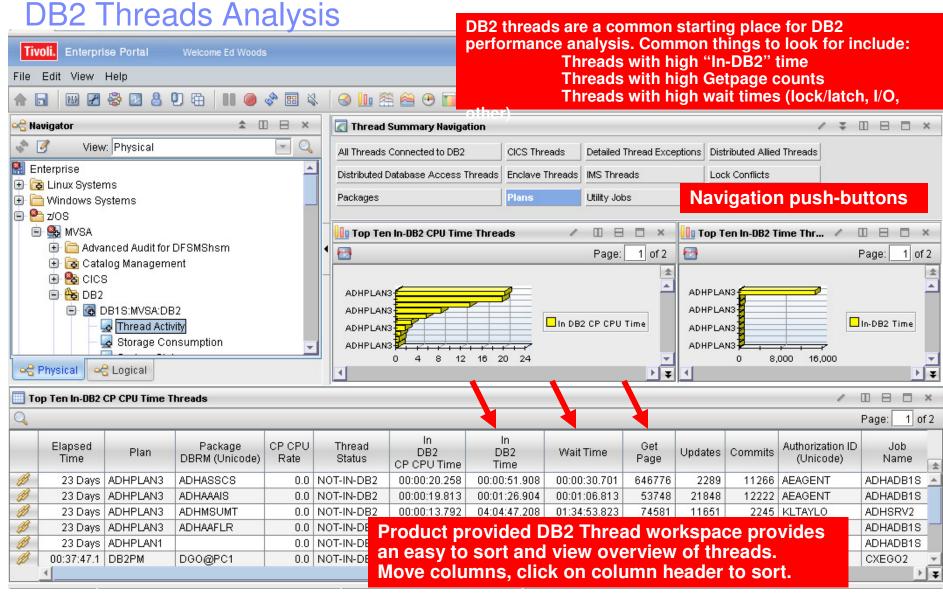

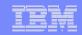

# DB2 Thread Analysis Creating A Custom Thread Analysis Workspace

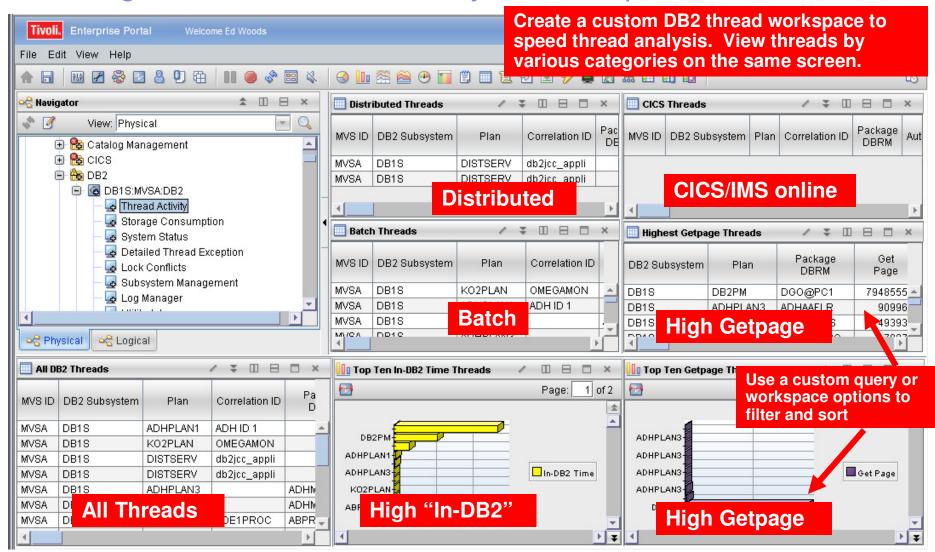

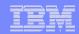

### Creating A Custom Thread Analysis Workspace - Continued

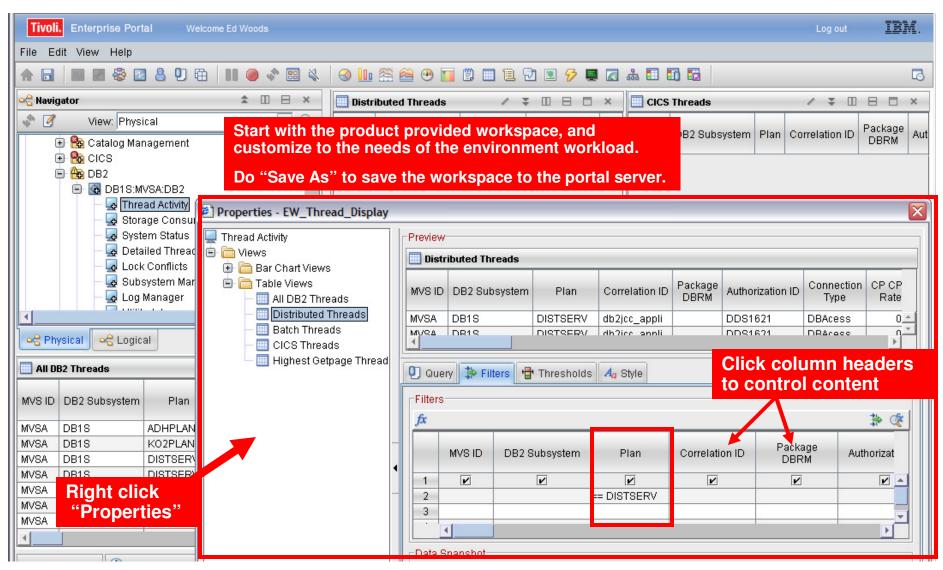

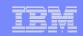

# OMEGAMON XE For DB2 PE V5.1 Analyze Distributed DB2 Thread Performance Within The Portal

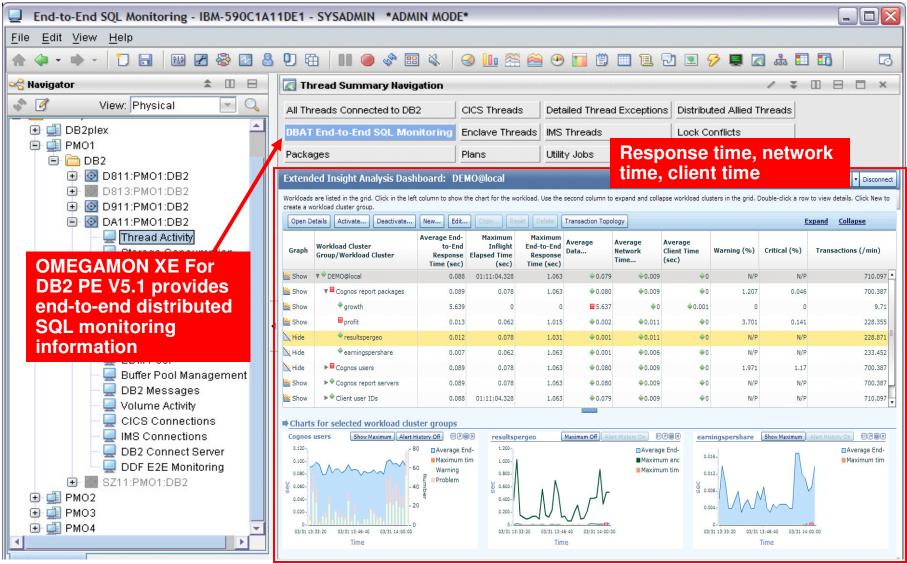

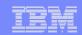

# Scenario #3 – Isolating CICS Performance Issues CICS Task Analysis

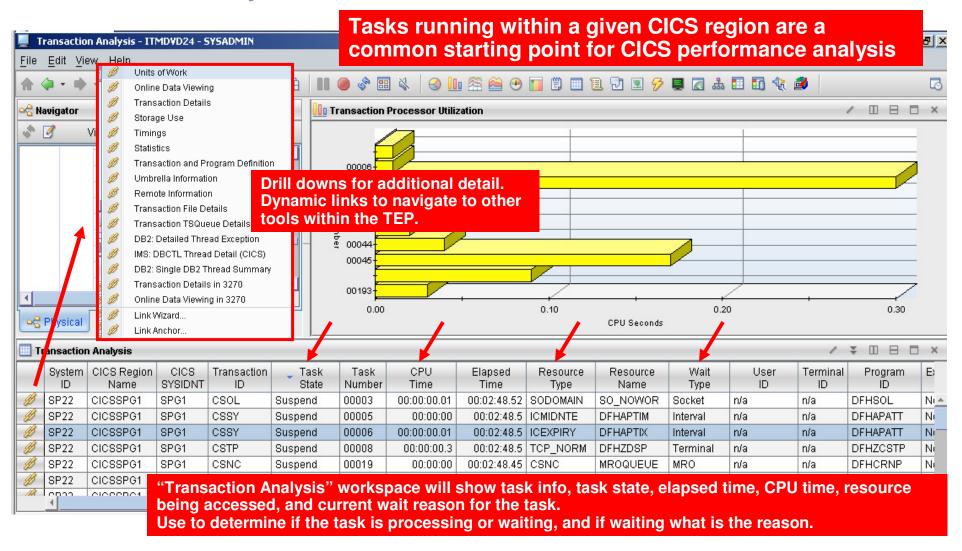

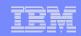

#### Isolating CICS Performance Issues CICS Task Analysis And Region Analysis With A Custom Workspace

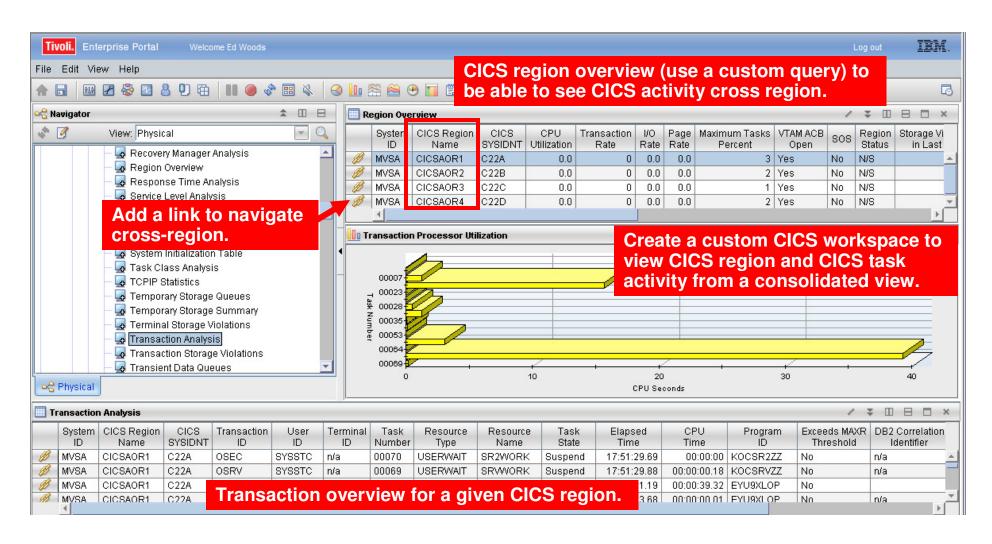

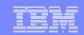

### Scenario #4 – Isolate IMS Bottlenecks Analyze IMS Queues And Processing

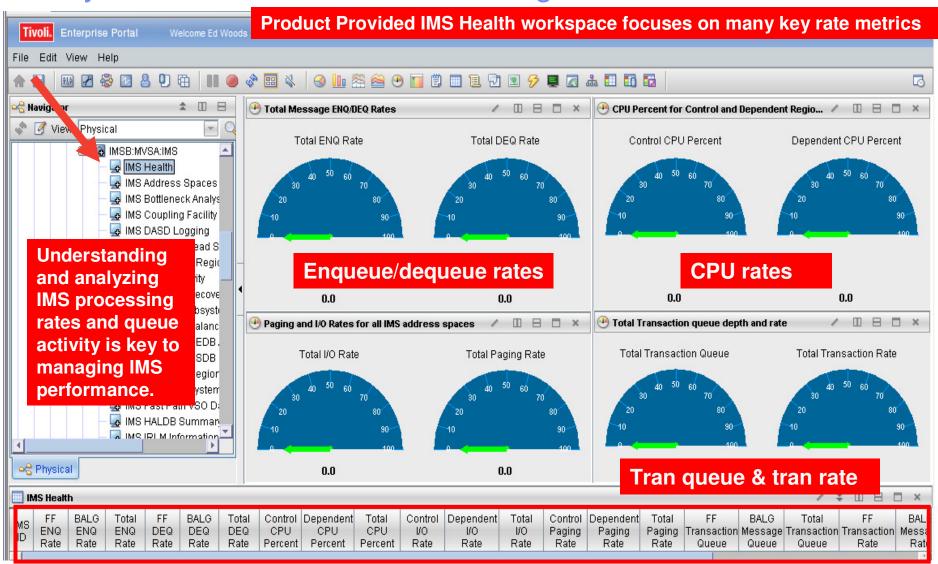

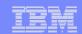

### IMS Historical Performance Analysis Custom Workspace

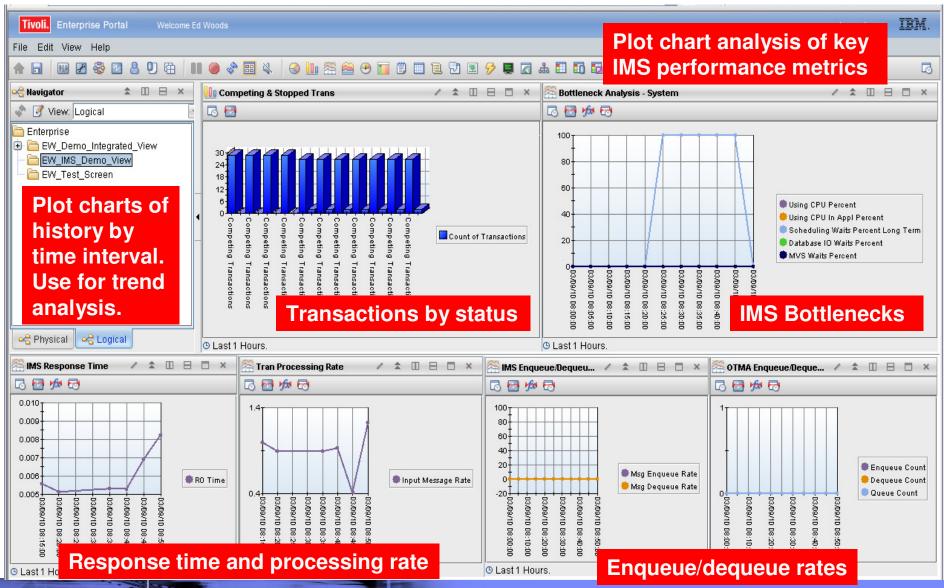

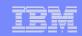

# The TEP Provides Powerful Chart Functions And Statistical Analysis Features

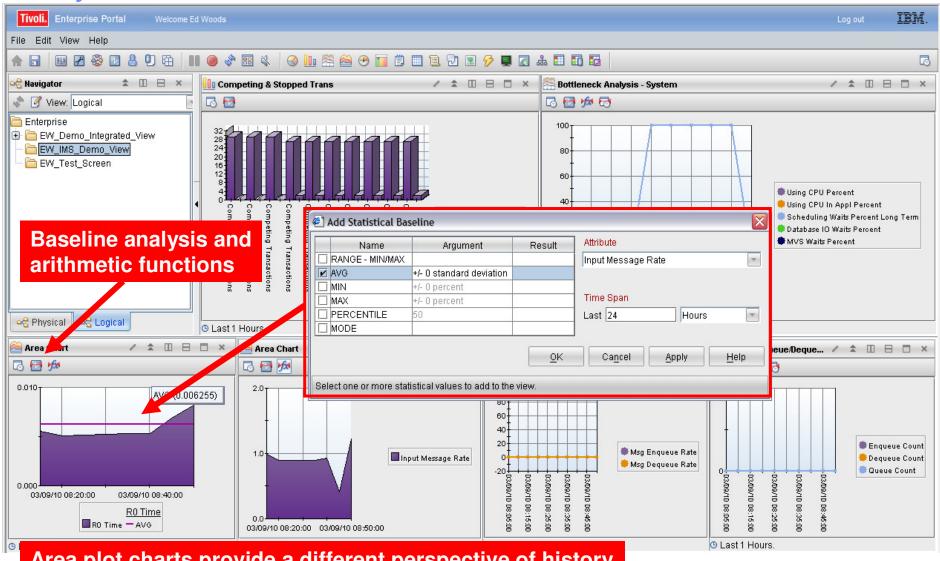

Area plot charts provide a different perspective of history

Top 10 Problem Solving Scenarios Using IBM OMEGAMON and the Tivoli Enterprise Portal

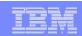

# Scenario #5 – Network Performance And Availability Understanding The Impact Of The Network On z/OS

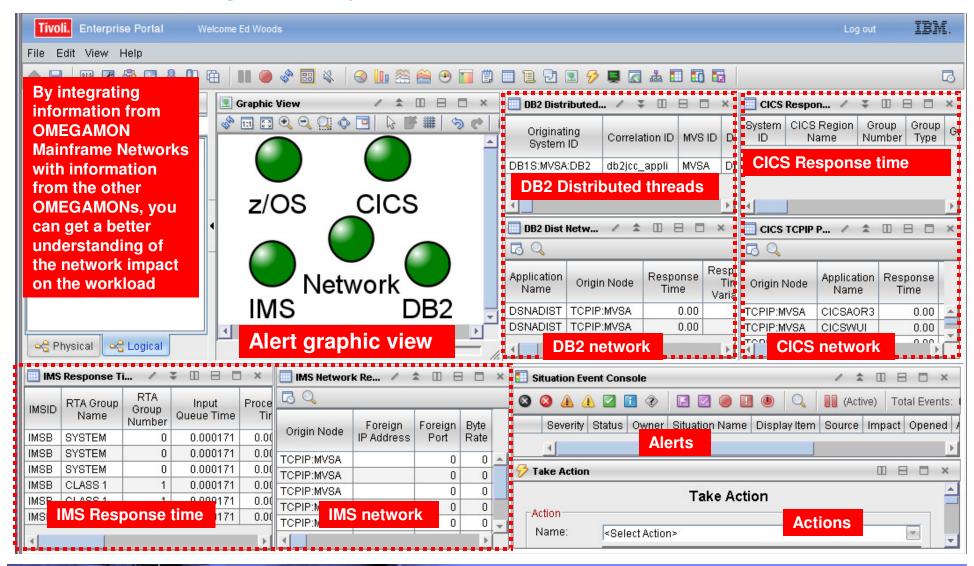

#### | IBM Software Group | Tivoli Software

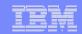

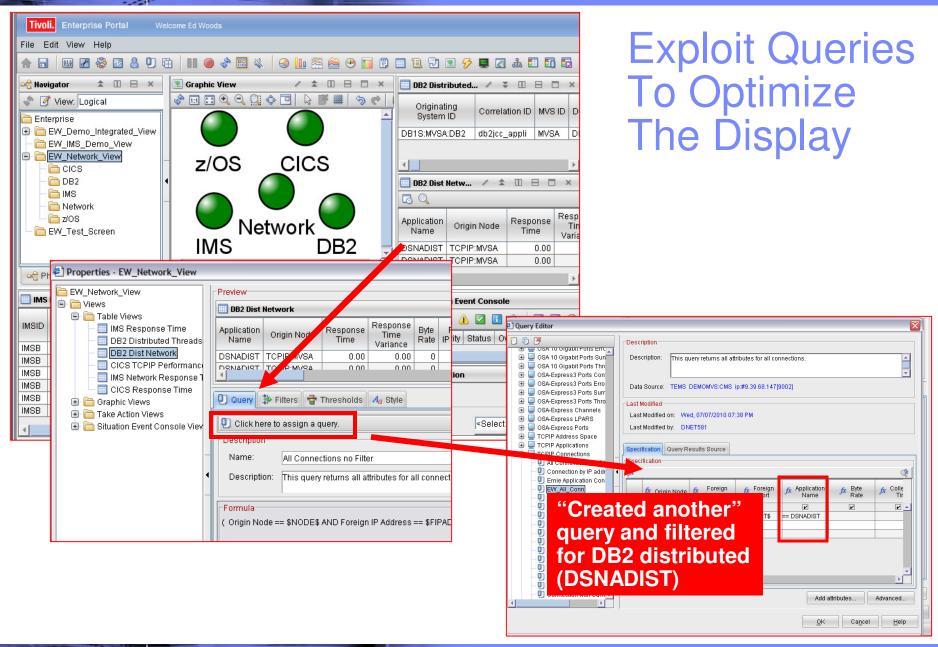

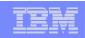

# NetView Integrates With The Tivoli Enterprise Portal Don't Overlook The Value Of NetView

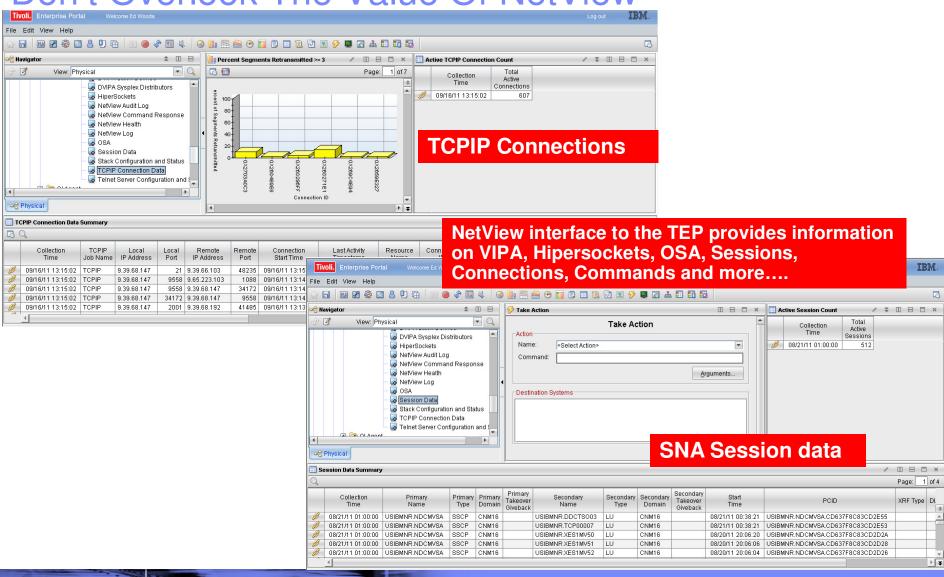

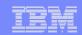

#### Scenario #6 - Storage Storage - Understanding I/O bottlenecks

- I/O potentially impacts many types of workload on z/OS
  - DB2, IMS, CICS, MQ, WebSphere and much more.....
  - CPUs are **FAST**, I/O is **SSLLOOWW.....**
- OMEGAMON provides I/O information in several areas
  - OMEGAMON XE For z/OS I/O by Volser, I/O for tasks, Paging I/O
  - OMEGAMON XE For DB2 I/O by DB2 object and volser, Logging I/O
  - OMEGAMON XE For CICS VSAM I/O (LSR stats), task and region delays
  - OMEGAMON XE For IMS IMS DB I/O, IMS MSG Q data set I/O, IMS log I/O
  - OMEGAMON XE For Mainframe Networks FTP activity
  - OMEGAMON XE For Messaging Queues, buffers, logging
- OMEGAMON XE For Storage provides the most robust analysis of storage and I/O on z/OS
  - LCU, Control Unit, Volser, dataset level
  - Virtual tape, Cache control unit (including control unit internal info)
  - SMS and HSM monitoring analysis
  - User defined I/O and space groups, Application I/O and space groups

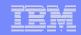

### Storage – Understanding I/O Bottlenecks

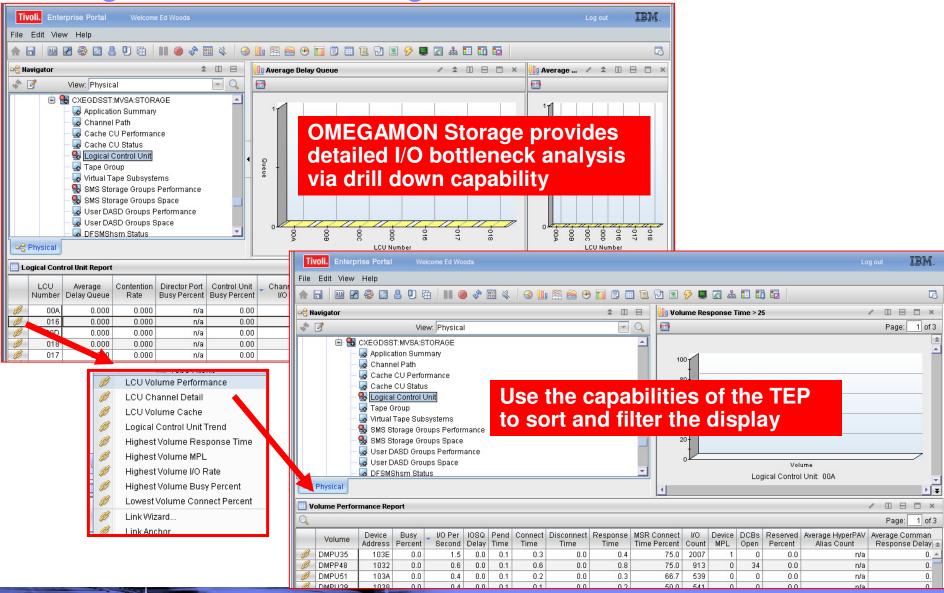

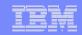

Storage – Understanding I/O Bottlenecks From The Application Perspective

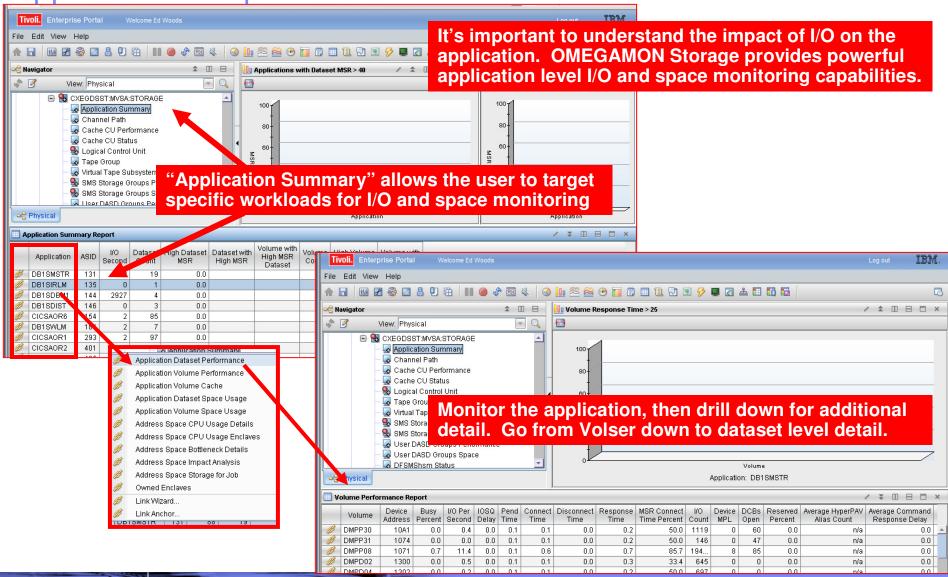

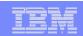

### OMEGAMON for z/OS Management Suite V4.2.0

Add Network And Storage Monitoring Capabilities To Your Existing Monitoring Suite

- OMEGAMON z/OS Management Suite V4.2 provides a convenient way to add integrated z/OS, Network, and Storage in a single solution
- Expands the reach of core z/OS monitoring
  - Include robust detailed network analysis
  - Add more detailed storage information
  - All integrated via the Tivoli Enterprise Portal
- For more information:
  - http://www-01.ibm.com/common/ssi/cgibin/ssialias?infotype=an&subtype=ca&htmlfid=897/ENUS211-325&appname=isource&language=enus#h2-abstrx

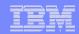

# Scenario #7 – WebSphere MQ Isolate MQ Performance Issues

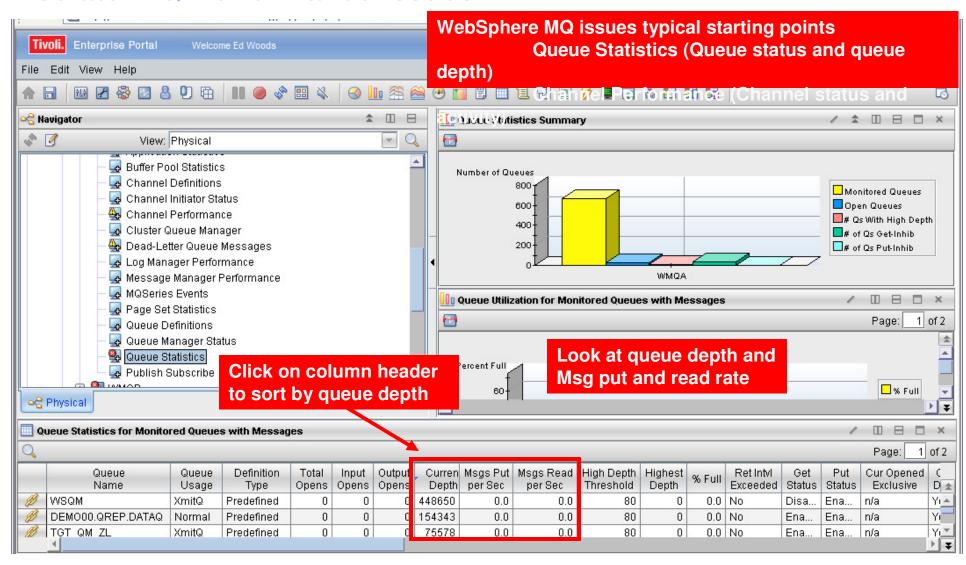

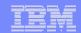

### Use Situations To Alert On MQ Queue Depth

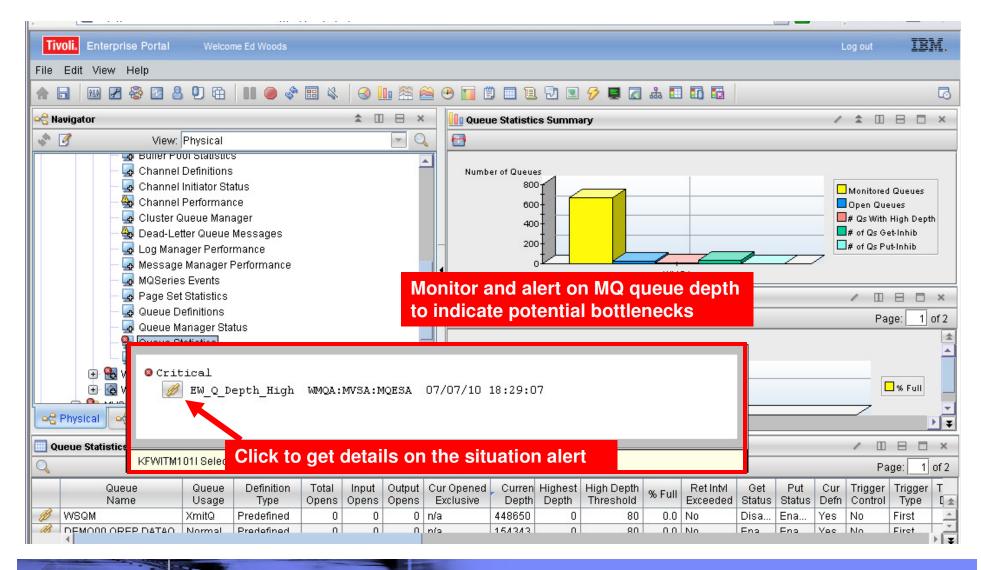

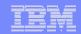

### A Situation To Monitor MQ Queue Depth

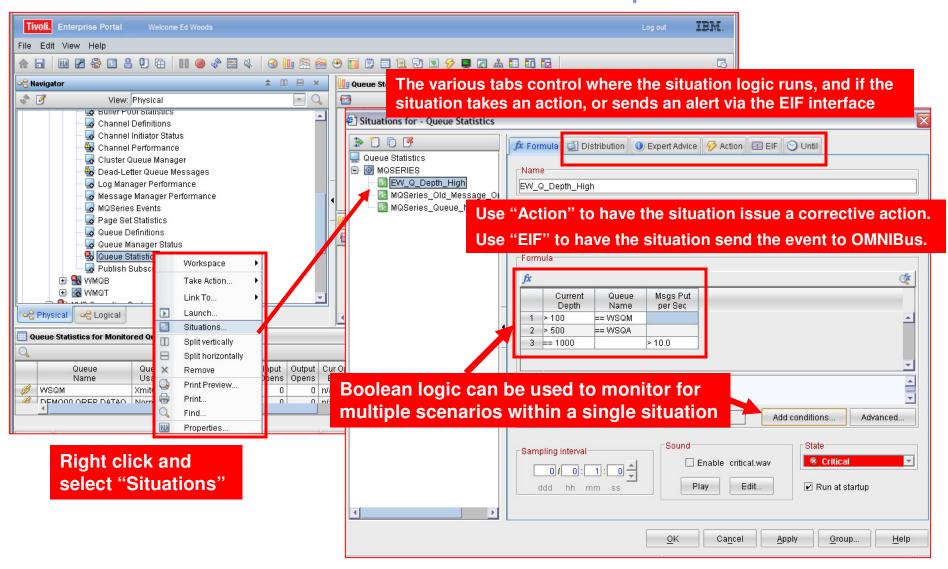

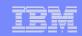

#### Use The EIF Interface To Send Events To OMNIBus

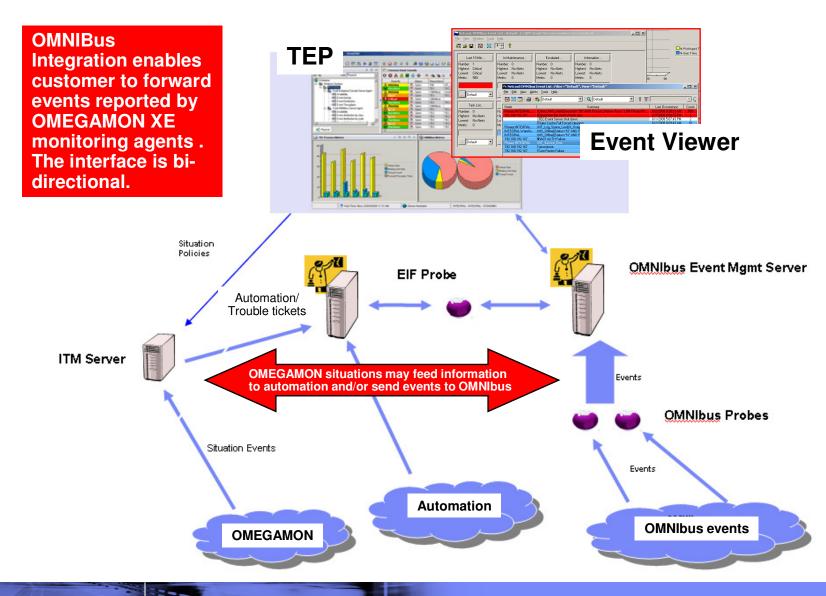

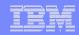

# Scenario #8 – ITCAM For Application Diagnostics Understand WebSphere Performance Bottlenecks

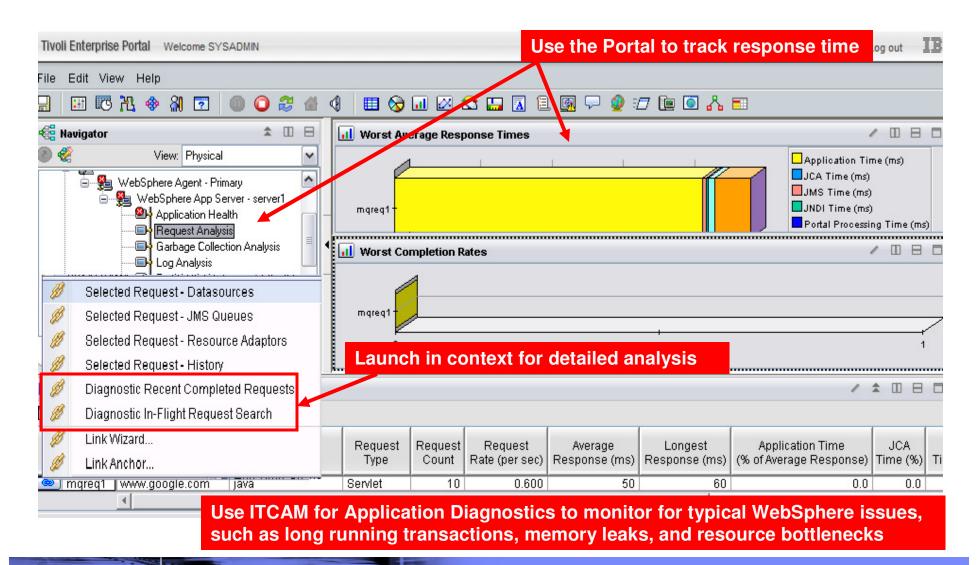

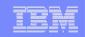

# Scenario #9 – Enable And Use The Tivoli Data Warehouse (TDW) To Trend, Analyze, and Isolate

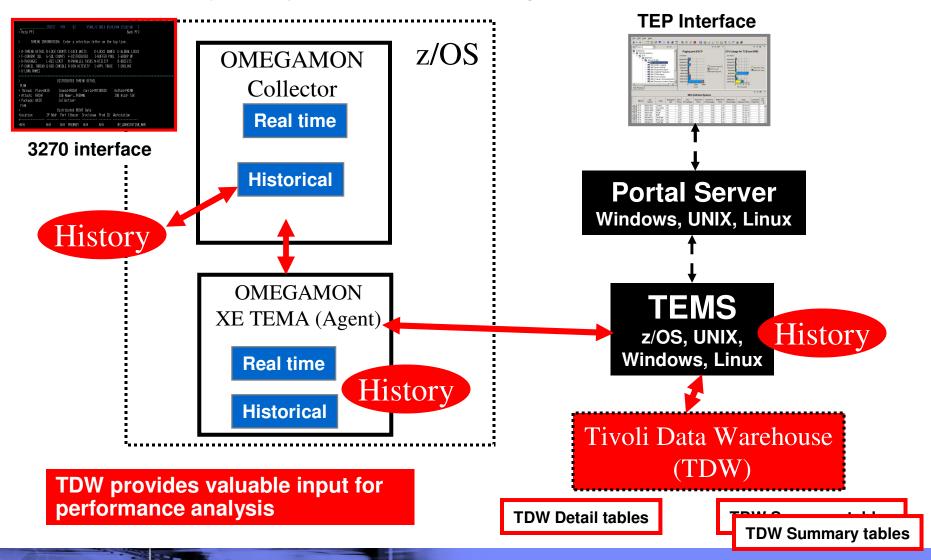

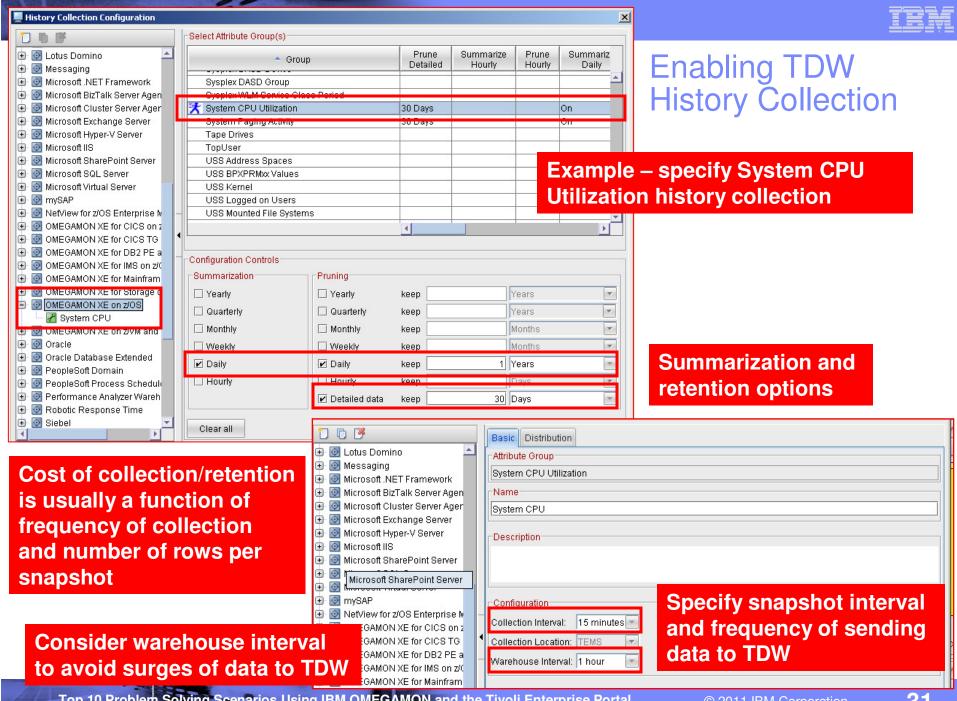

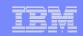

# Use The TEP To Create A Custom Workspace As A Starting Point For Historical Data Analysis

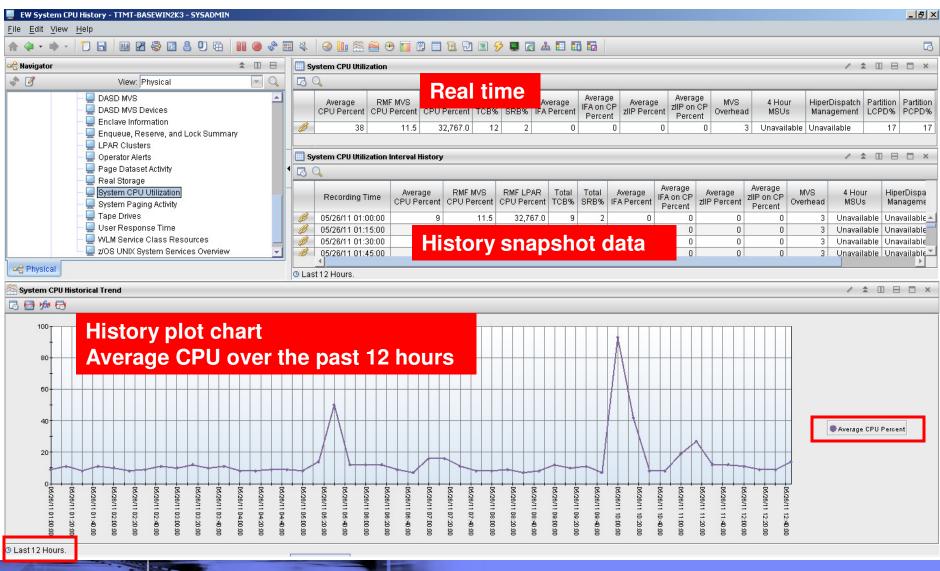

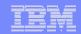

# Use A Situation To Track A Monitored Baseline Help Determine Where To Set A Threshold Level

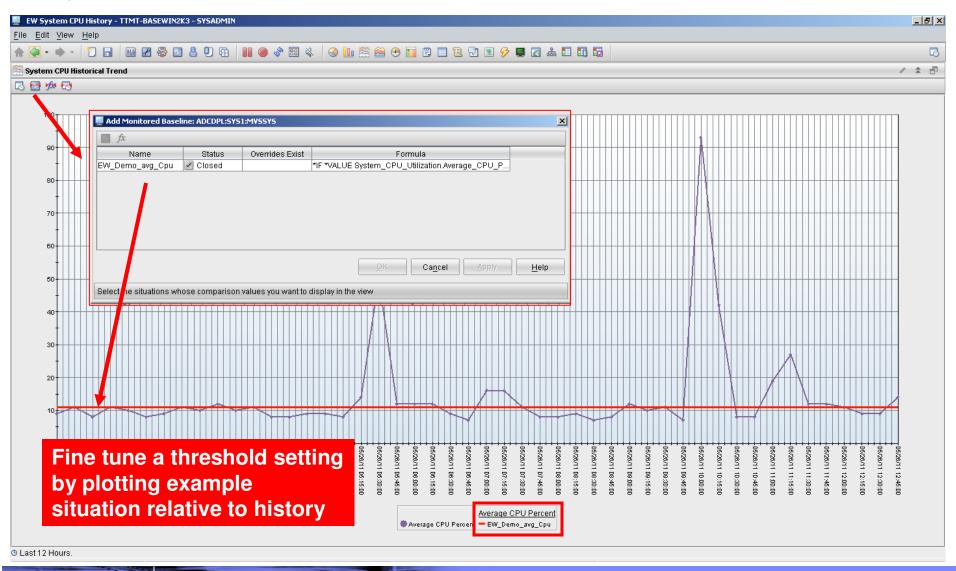

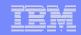

### Use Arithmetic Functions To Trend History

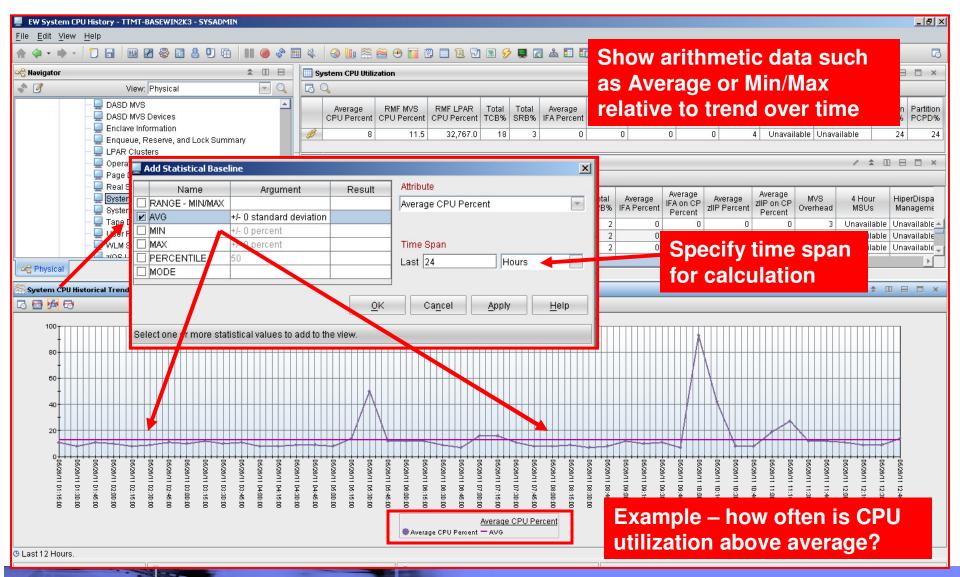

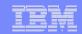

#### Use Historical Baseline To Compare Past Trends To Current Trends

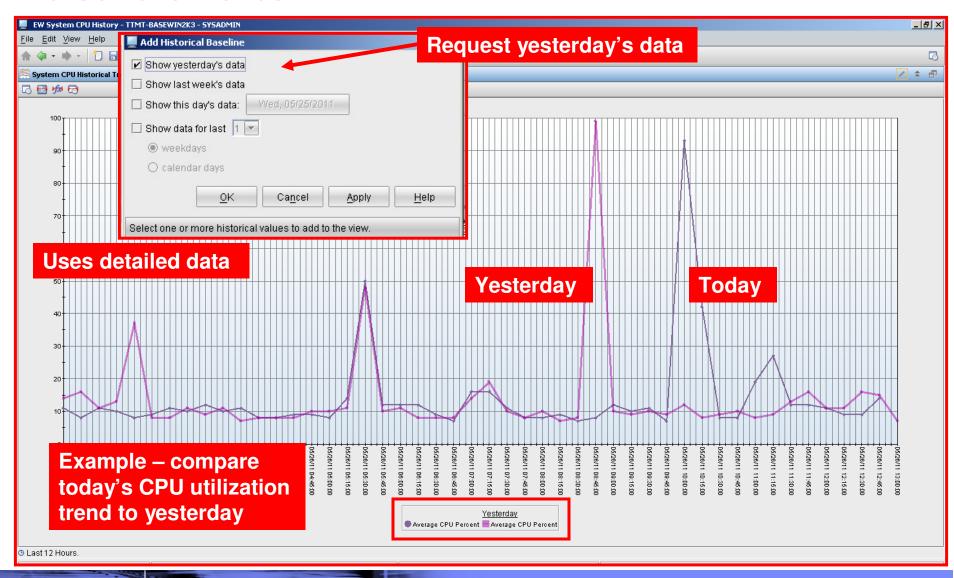

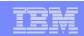

## IBM Tivoli Monitoring (ITM) 6.2.3 Is Now Available What's In ITM 6.2.3

- Application Support Mismatch tool shows version discrepancies
  - Show new or updated application support event (Note not yet supported on z/OS yet)
- Tivoli Performance Analyzer now a base component of IBM Tivoli Monitoring
  - Tivoli Performance Analyzer adds predictive capability to Tivoli Monitoring
  - Monitor resource consumption trends, anticipate future performance issues
- Situation event console and Common event console enhancements
- Manually started situation enhancements
  - Automatically add to managed systems lists for distribution
- Historical data compression before upload to Tivoli Data Warehouse
  - Reduce network traffic, data collected from distributed monitoring agents is now compressed in memory at the collection location
- New and enhanced CLI tacmd commands
- Tivoli Application Dependency Discovery Manager policies
  - Create policies that interact with your Tivoli Application Dependency Discovery Manager (TADDM) environment
  - Policies can forward events such as, new, changed, or destroyed resources to your Tivoli Application Dependency Discovery Manager server

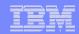

### Tivoli Performance Analyzer

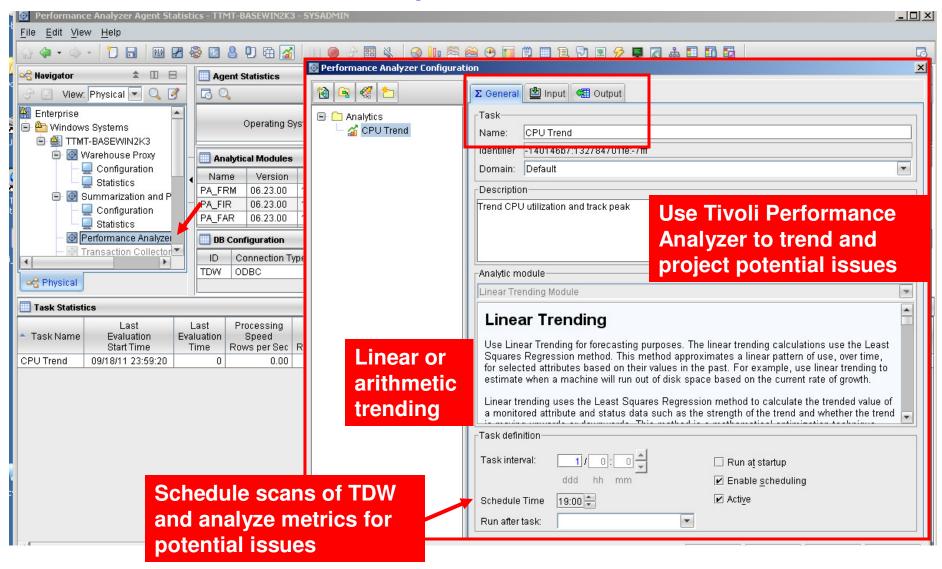

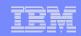

# Scenario #10 – A Dashboard To Provide An Integrated Problem Management Paradigm

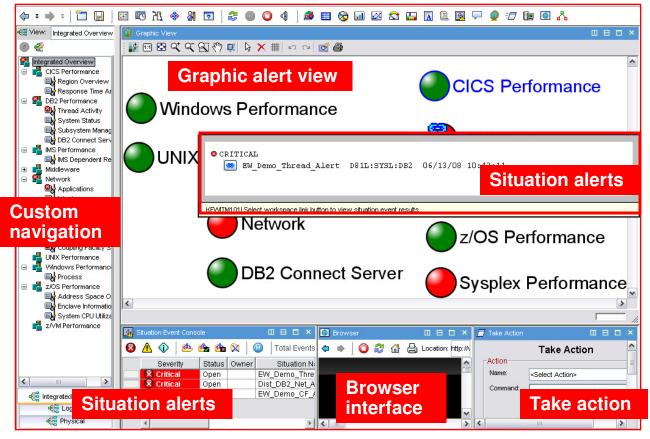

- Use the graphics and integration capabilities of the Tivoli Enterprise Portal to provided custom dashboard views targeted for specific audiences
  - Technical views, Operational views, Alert management views, SME views, End to end business application views, Management by exception views

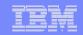

### Integrated Technical View Using The TEP

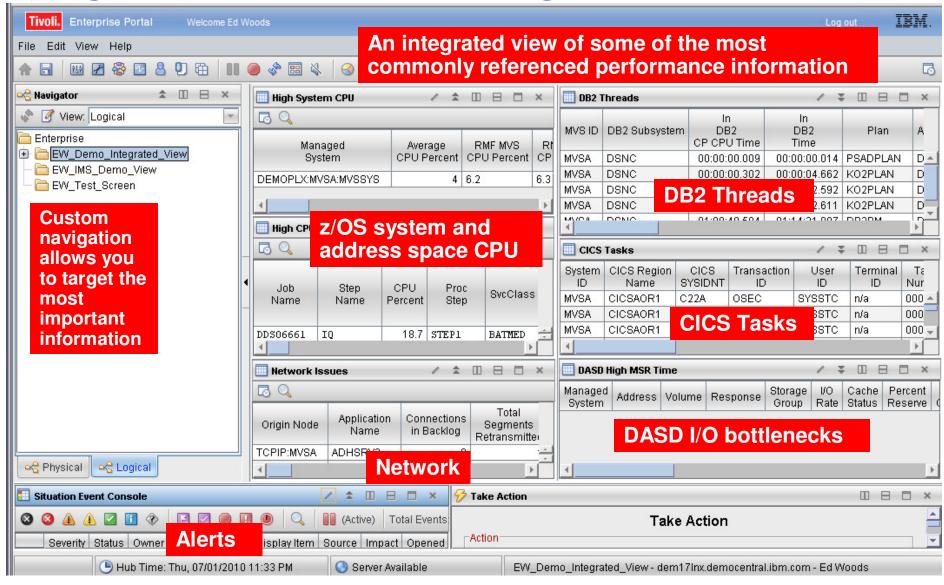

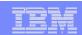

### Summary

- The Tivoli Enterprise Portal provides a powerful and flexible integrated capability to identify and manage common performance and availability challenges
- The Tivoli Enterprise Portal enables you able to recognize and resolve issues efficiently
- The Tivoli Enterprise Portal allows you to target the most common issues and ensure that you are getting the most from your investment in System z hardware and z/OS software
- New analytic features and functions continue to be added to the Tivoli Enterprise Portal and Tivoli Data Warehouse
- By building dashboards you can use the Tivoli Enterprise Portal as a way to begin the process end to end business application management

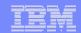

### Check Out My Blog http://tivoliwithaz.blogspot.com

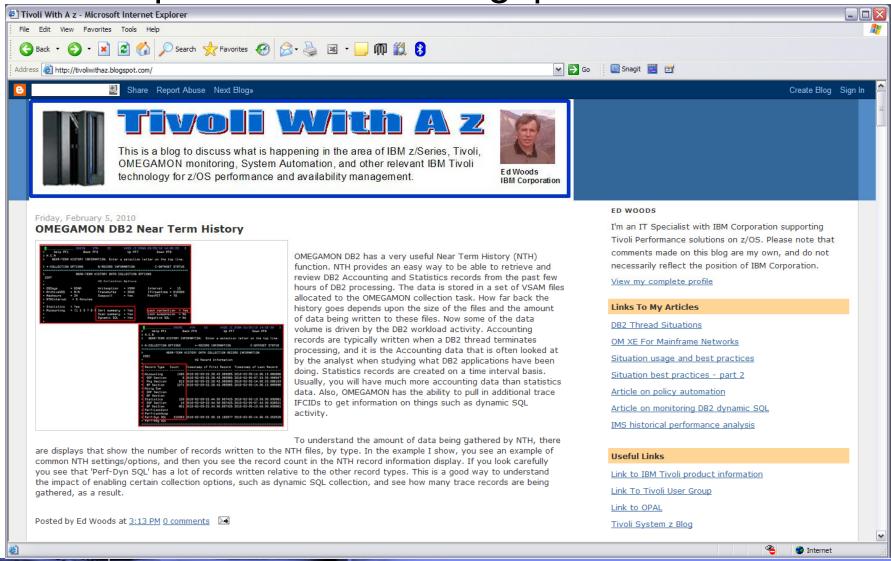

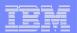

# Thank You!